# Link para descargar AutoCAD 2007

(la descarga comprende un único archivo)

Copiar link y pegar en un navegador

https://drive.google.com/file/d/1N2U8GBGFM4cQ yrBluLqYqKo3QKAdG5kf/view?usp=sharing

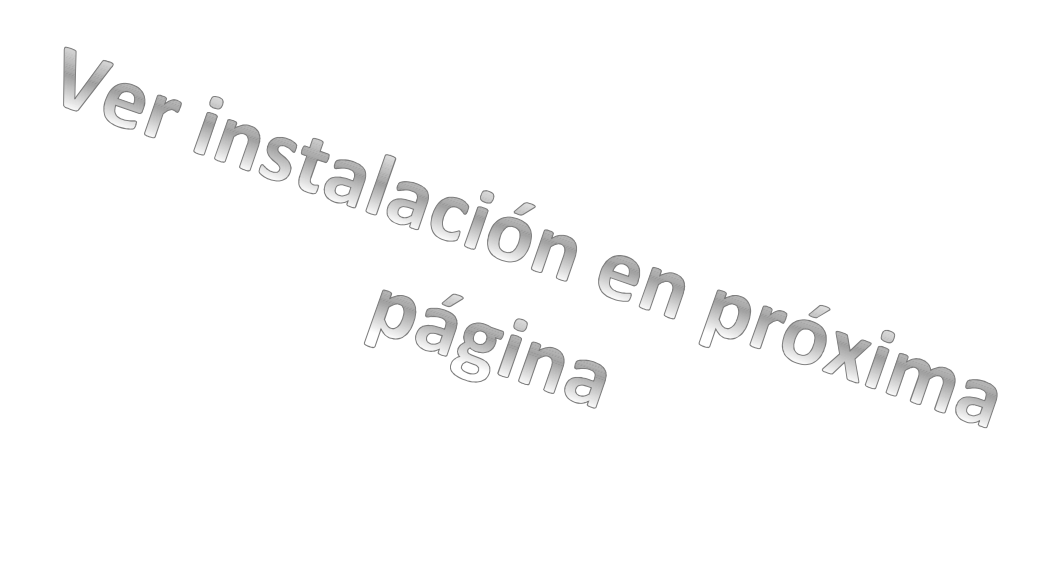

#### Instalar AutoCAD 2007

- 1- Bajar copia del archivo "AutoCAD 2007 español", al disco C: o D: de la pc
- 2- Doble clic sobre el archivo recién copiado
- 3- Se abre la siguiente ventana

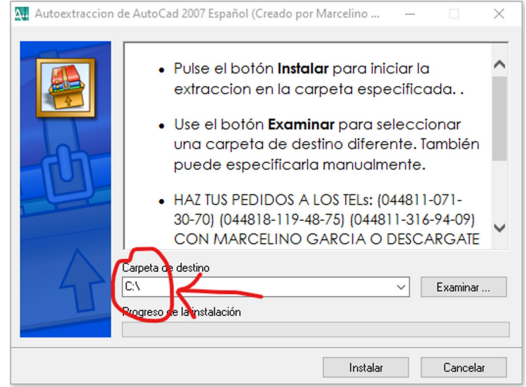

Presten atención que diga unidad C:

4- botón siguiente……..

5- cuando termina aparece la siguiente ventana

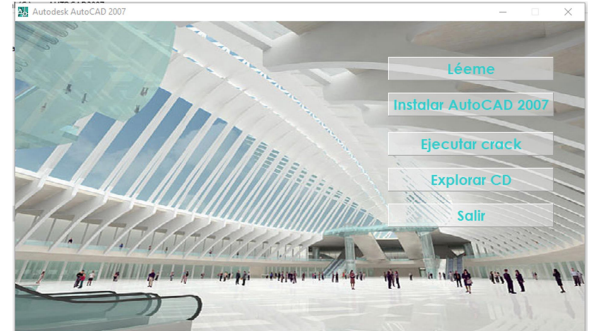

5.1- En el botón léeme encuentran el serial 111-20111111 5.2- clic en el botón instalar AutoCAD 2007

6- aparece la siguiente

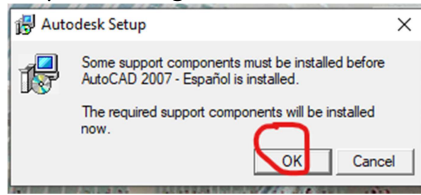

Puede ser que en algún momento le pida que necesita un programa NET …..

Cancelan todo, van a te tener que descargarlo e instalarlo de la web de Microsoft….

Y luego empiezan de nuevo a instalar nuevamente desde acá: hacen doble clic en el archivo autorun el que dice aplicación.

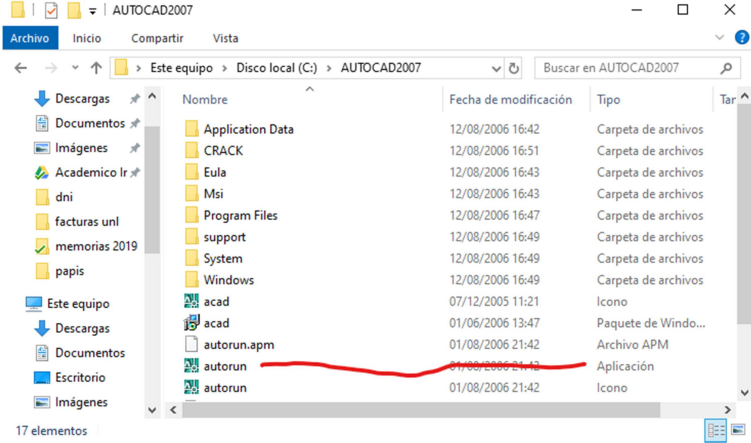

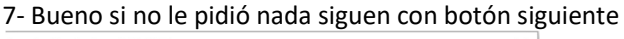

Instalación de AutoCAD 2 Bienvenido al Asistente de instalación Autodesk de AutoCAD 2007 Bienvenido al Asistente de instalación de AutoCAD 2007. Se recomienda que cierre todos los programas de Windows antes de<br>ejecutar este asistente. Haga dic en Cancelar para salir del Asistente de instalación y cerrar<br>cualquier otro programa abierto. Haga dic en Siguiente para continuar<br>con el asistente. ADVERTENCIA: este programa está protegido por las leyes de propiedad<br>intelectual y por tratados internacionales. La reproducción o distribución no autorizada de este programa, ya sea<br>en su totalidad o en parte, puede ser objeto de graves sanciones civiles<br>y penales, y se perseguirá por ley hasta sus últimas consecuencias. Atrás ente

#### 8- Tildar aceptar y siguiente

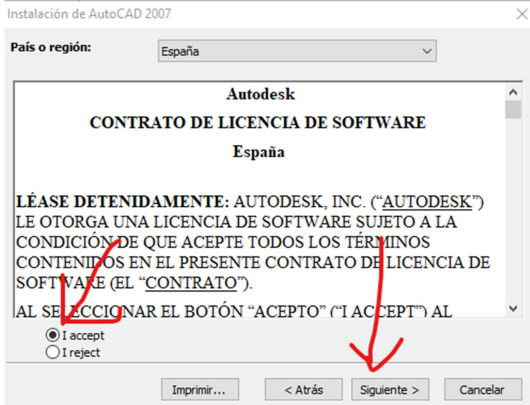

9- Escribir el serial

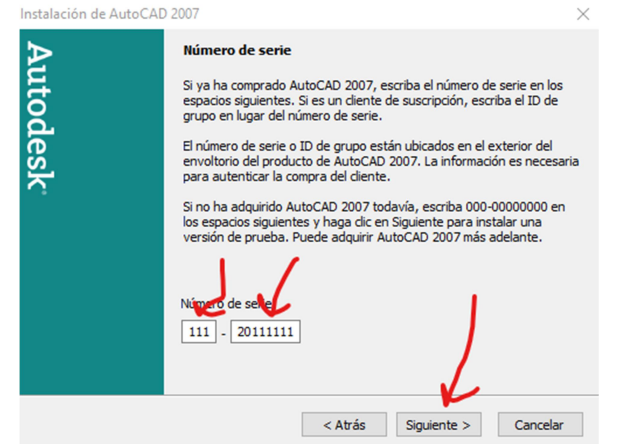

10- completar todo los campos sino no continua

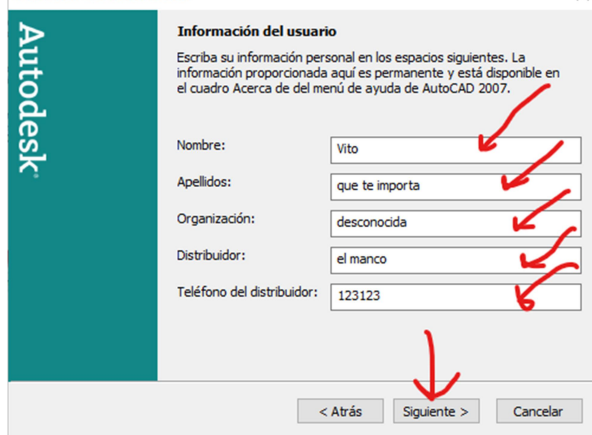

#### 11- botón siguiente

Instalación de AutoCAD 2007

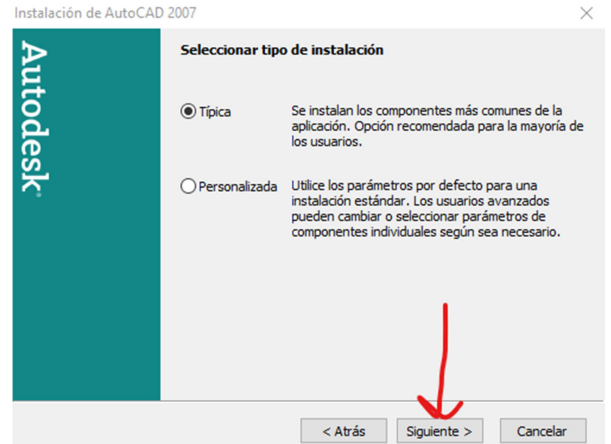

#### 12- botón siguiente

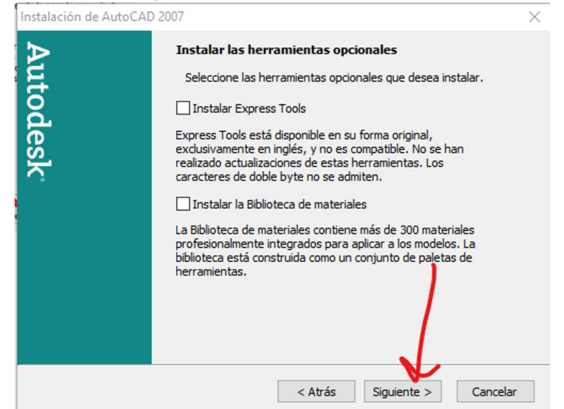

### 13- no cambien la ruta c:\........ **Botón siguiente**<br>Instalación de AutoCAD 2007

 $\times$ Carpeta de destino Seleccione la carpeta de destino. El Asistente de instalación de AutoCAD 2007 instalará los archivos de AutoCAD 2007 en la<br>siguiente carpeta. C:\Program Files (x86)\AutoCAD 2007\ Examinar Espacio en disco < Atrás Siguiente > Cancelar

## 14- botón siguiente

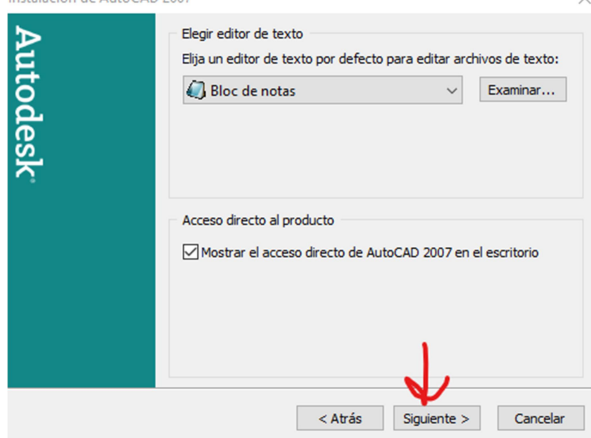

15- botón siguiente

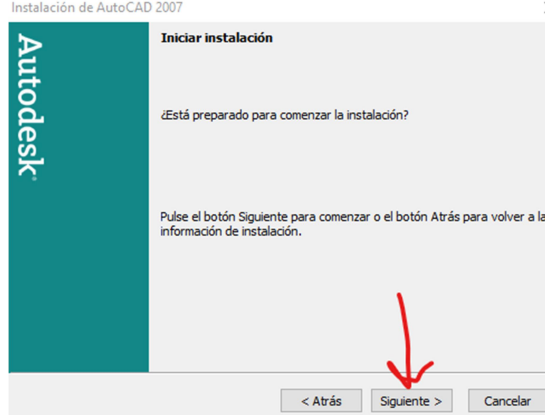

## 16- destildar "ver archi…..

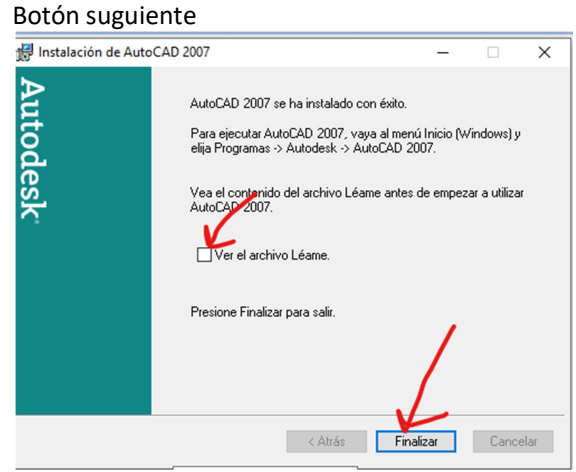

Se cierra y que de nuevo esta pantalla 17- clic en Ejecutar Crack

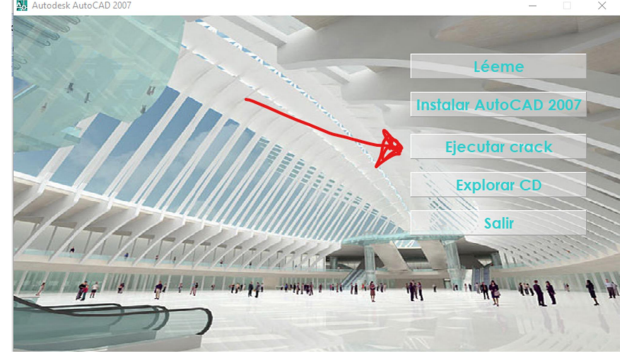

## 18- no cambien la ruta c:\........

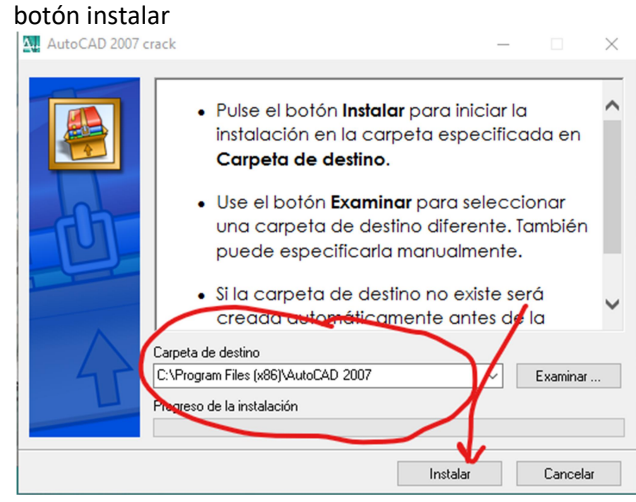

A partir de ahora no lo puedo precisar, en que instancia le puede salir un mensaje indicando que el programa no va a funcionar o es incompatible, ustedes deben tildar no volver a mostrar y clic en el botón ejecutar de todos modos

Puede ser que la siguiente ventana que por detrás de las otras abiertas pueden pueden buscar la aplicaciones abierta en la barra de tareas, o con la combinación de teclas alt +tab.

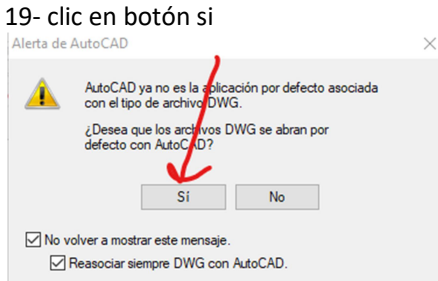

20- elegir AutoCAD clásico – tilden no volver a mostrar – botón aceptar

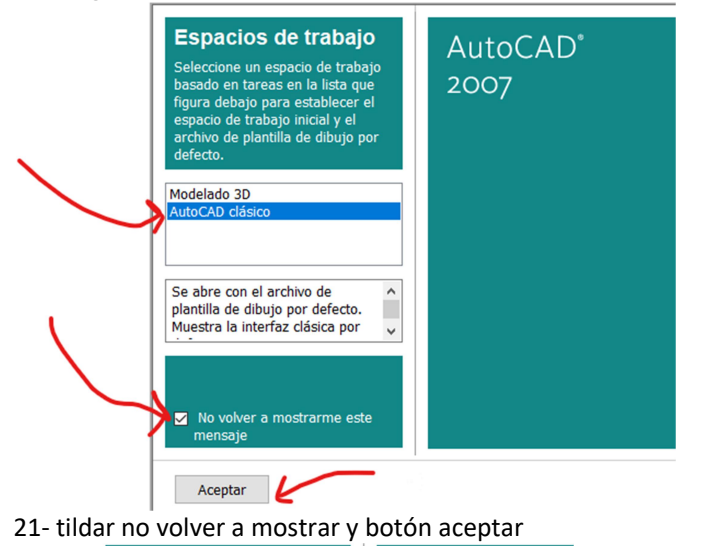

**Taller de novedades** AutoCAD<sup>®</sup> 2007 El Taller de novedades consiste en una serie de animaciones una serie de animatories<br>descripciones breves diseñados<br>para ayudarle a conocer las<br>nuevas funciones. ¿Desea ver el Taller de<br>novedades ahora?  $\bullet$  Sí · Más tarde O No volver a mostrar este mensaje También puede acceder al<br>Taller de novedades desde el menú Ayuda. Aceptar

Se termina de ejecutar el AutoCAD, cierren un par de barras de herramientas que molestan y listooooooooooooooooooooooooooooooooooooo

Estudiantes, si esto no les funciona es muy probable que tengan un problema en su Windows. Este programa está probado en Windows 7, 8, 10 tanto en 32 y 64 bit, funciona correctamente.

De persistir el problema coordinamos para ver otra posible solución.